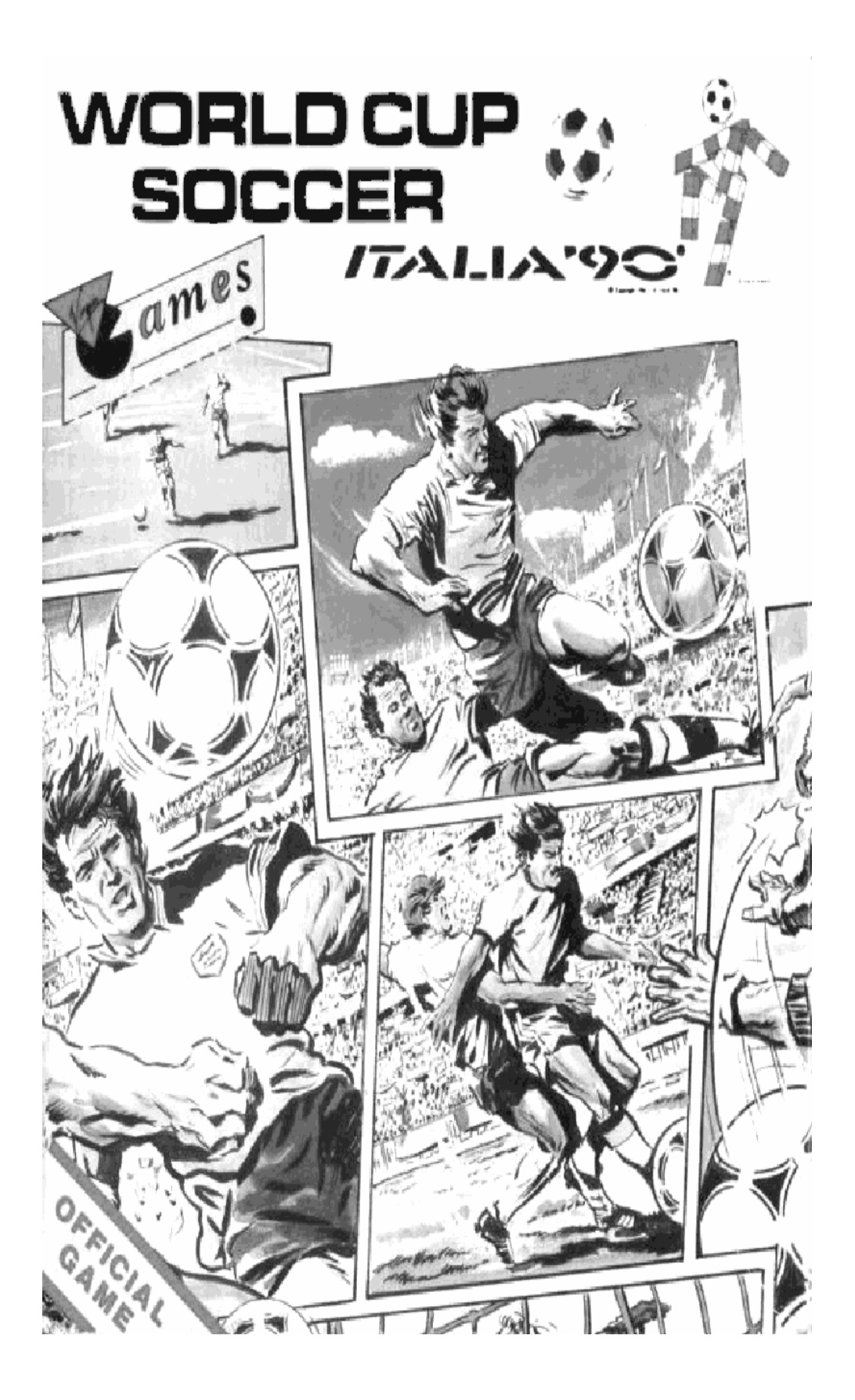

# WORLD CUP SOCCER バストレメ りつ

## DEBUT DU JEU : LES OPTIONS

Le premier menu à apparaître est l'écran de sélection des paramètres du jeu. Il vous permet de changer les options de volume, temps de jeu, niveau de jeu, audio en / hors fonction et modes un / deux joueurs. Ces options varient selon la version. Déplacez le manche à balai vers le haut ou le bas pour mettre en relief l'option que vous voulez changer et déplacez le manche vers la gauche ou la droite pour faire défiler les sélections se trouvant dans ces options. Pour sortir de l'écran pendant que les options courantes sont actives, appuyez sur le bouton FEU. Au début de l'écran Game ou jeu (auquel vous retournerez à la fin de chaque jeu), vous pouvez ré sélectionner les modes un ou deux joueurs ou sauvegarder votre haut score à la fin d'un jeu. Si vous voulez changer les options qui ont été réglées auparavant et énumérer dans le tableau ci-dessus, choisissez "Restart Game" (Recommencer le jeu). Si vous sélectionnez ce choix du menu ci-dessus vous verrez plusieurs options de jeu, Volume, Game Time (temps de jeu), Game Level (niveau de jeu), Audio Off / On (allumé / éteint), et One PLayer / Two Players (un ou deux joueurs). Les options sont toutes explicites. Le niveau de difficulté le plus bas est le niveau 1 et le plus élevé et le niveau 5, le niveau de volume le plus bas est 1 le plus élevé 5, et ainsi de suite. Déplacez le manche à balai vers le haut ou le bas pour mettre en relief l'option que vous voulez changer et déplacer le manche vers la gauche ou la droite pour faire défiler les sections se trouvant dans ces options. Pour sortir de l'écran pendant que les options courantes sont actives, appuyez sur le bouton FEU.

Après que le jeu à un ou deux joueurs ait été confirmé, chaque joueur pourra choisir l'équipe qu'il veut représenter mettez en vedette votre choix à l'aide du manche à balai et appuyez sur le bouton FEU pour commencer le jeu (ou bien attendez tout simplement que l'ordinateur accepte le choix actuel mis en vedette et qu'il donne le coup d'envoi).

INSTRUCTION DE CHARGEMENT AMSTRAD **DISQUE** RUN "DISC"

**CASSETTE** 

464 appuyez sur CTRL et la petite touche ENTER. 6128 tapez |Tape et appuyez sur RETURN, appuyez sur CTRL et la petite touche enter

#### COMMANDES DE JEU

Dans les versions Amstrad, les commandes de clavier peuvent être utilisées en option. Les commandes seront indiquées sur l'écran.

#### MANCHE A BALAI

Déplacez le manche pour faire bouger le joueur que vous contrôlez tout autour du terrain, si vous contrôlez le joueur qui est en possession de la balle actuellement, vous pouvez dribbler avec la balle dans la direction dans laquelle vous voulez aller en courant avec la balle au pied.

### COUP DE PIED / PERMUTATION / TACKLE / ATTAQUE

Si votre équipe a le contrôle de la balle et si vous appuyez sur le bouton FEU, le joueur qui contrôle la balle (à condition qu'il soit celui que vous contrôlez) donnera un coup de pied à la balle (ou il remettra la balle en jeu si une touche est indiqué). Si vous contrôlez un autre joueur d'attaque et si vous appuyez sur le bouton FEU, vous passerez au contrôle du joueur en possession de la balle.

#### **DEFENSE**

Si votre équipe n'est pas en possession de la balle et que vous appuyez sur le bouton FEU, vous passez au contrôle du joueur de défense le plus proche de la balle. Si vous le contrôlez déjà et que vous appuyez sur le boiton FEU, ce joueur essaiera d'exécuter un tackle.

**Remerciements** 

Nous remerciements spéciaux à John ROBINSON et au journal dont les membres sont trop nombreux pour tous mentionner, pour leurs reportages plein d'imagination et bien sûr à Jules RIMET dont la vision continue toujours à nous apporter la joie de la coupe du monde. Produit par Jean MATHIAS et Terry HAINES

Autorisé avec la licence par OLIVETTI. Fournisseur officiel d'ITALIA 90. Ce produit est le jeu d'ordinateur officiel pour le championnat mondial ITALIA 90.

© 1990 VIRGIN MASTERTRONIC Inc.